## **ISCRIZIONE SOPRANNUMERARI NON PREISCRITTI – CON ABBREVIAZIONE**

Per effettuare l'iscrizione accedi al **Smart\_EDU-GOMP** e segui il percorso:

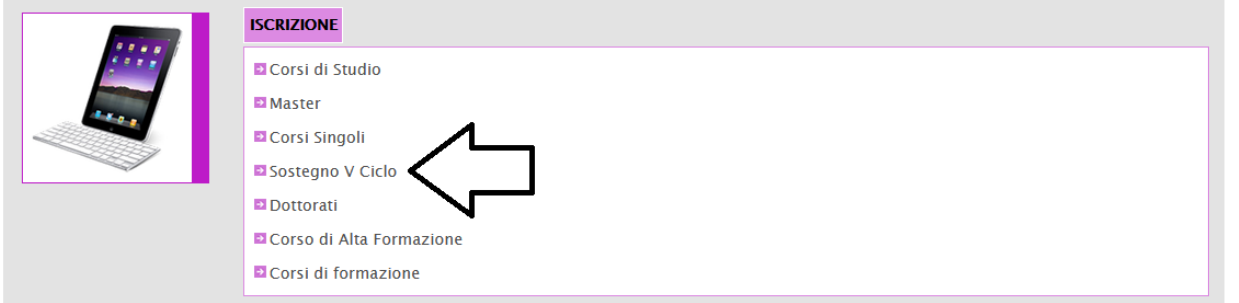

Seleziona la voce in corrispondenza della freccia:

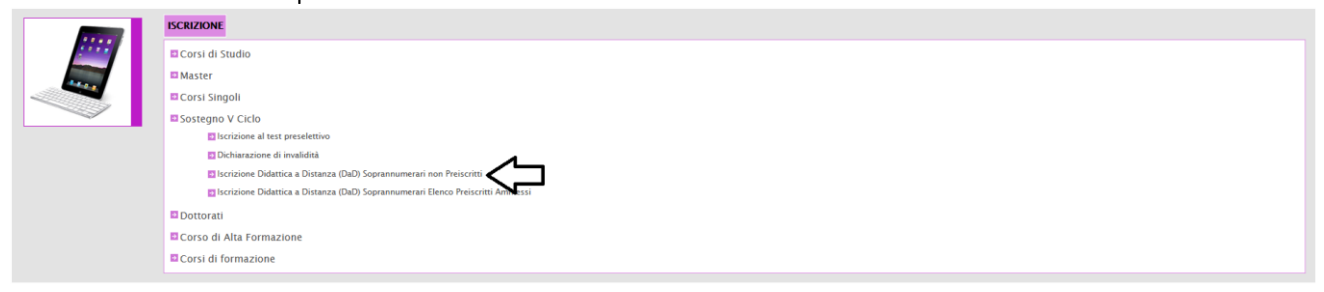

Se sei già in possesso di una Specializzazione sul Sostegno e idoneo nella graduatoria di un diverso ordine e grado di Scuola clicca su:

## Domande riservate ai sovrannumerari

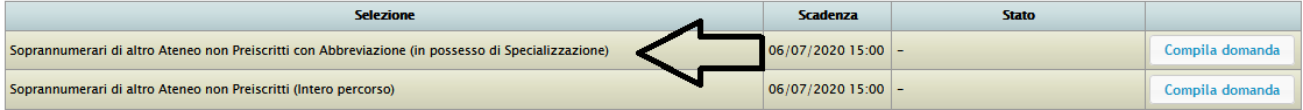

## Prosegui compilando tutti i campi:

CORSO DI SPECIALIZZAZIONE PER LE ATTIVITÀ DI SOSTEGNO Soprannumerari di altro Ateneo non Preiscritti con Abbreviazione (in possesso di Specializzazione)

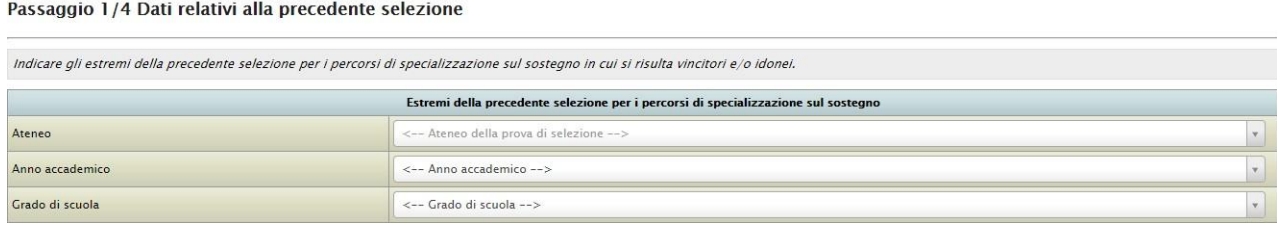